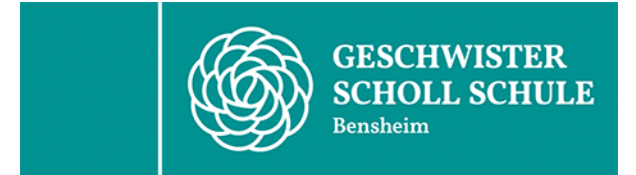

27.03.2023

Sehr geehrte Eltern der künftigen Jahrgangsstufe 8,

## das neue Schuljahr wirft bereits ein paar Schatten voraus, die Einwahl in die Wahlpflichtkurse ist ab dem 26.04.2023 bis 12.05.2023 vorgesehen.

Wie auch im vergangenen Schuljahr wird die die Einwahl über die Office 365 App "Forms" stattfinden (hierzu wird die KBS Adresse und das Passwort benötigt, Kurzanleitung anbei).

Die Schüler\*innen, die das Fach Französisch bereits im Jahrgang 7 besucht haben, müssen bei Forms "Französisch Fortführung" wählen.

Die übrigen Schüler\*innen, die kein Französisch in Jahrgang 7 hatten, wählen drei Wahlpflichtkurse (1. Wunsch/ 2. Wunsch/ 3. Wunsch) aus.

Bitte beachten Sie hierbei, dass neben dem 1. Wunsch sowohl der 2. Wunsch auch der 3. Wunsch zugewiesen werden könnte, wenn die Nachfrage bestimmter Kurse sehr stark sein sollte. Somit sollten drei Kurse angegeben werden, die einem definitiv zusagen, da man einen der gewählten Kurse 1 Jahr lang besucht.

Die Wahl der WPU-Kurse ist für ein **ganzes** Schuljahr verbindlich und wie jedes andere Fach versetzungsrelevant, heißt, es werden reguläre Noten vergeben.

Die Zuteilung der Kurse wird den Schüler\*innen spätestens zu Beginn des neuen Schuljahres über die Klassenleitungen mitgeteilt.

Der Wechsel des Kurses ist nur in begründeten Ausnahmefällen und mit Tauschpartner ausschließlich in Absprache mit mir möglich.

Bitte bestätigen Sie die Kenntnisnahme des Briefes mit Ihrer Unterschrift am Ende des Briefes und geben diesen Ihrem Kind zur Abgabe bei der Klassenleitung mit. Vielen Dank vorab.

Mit freundlichen Grüßen

Sandra Maus Leiterin des Realschulzweiges

## Kurzanleitung zur Wahl auf Forms:

- 1. Im google browser "gss-bensheim" eingeben und anschließend beim ersten Treffer "Realschule" anklicken.
- 2. Bis zur fettgedruckten Überschrift "WPU" hinunter scrollen und dort unter "WPU-Wahlen für das Schuljahr 2022/23" zunächst die "Informationen für die jeweilige Klasse an (es muss die "zukünftige" nicht die aktuelle Klassenstufe angewählt werden) anklicken, um sich über das Wahlangebot zu informieren.
- 3. Anschließend "Wahl für die Klasse 7, 8 oder 9" anklicken (auch hier gilt die "zukünftige" Klasse!). Hierfür benötigt man die vorname.nachname@gss.kbs.schule - Adresse und das dazugehöriges Passwort!
- 4. Entweder die Fremdsprache wählen (bei Neuwahl und auch bei der Fortsetzung) oder alternativ 3 WPU-Kursangebote.